# **300K Pixels Digital Camera**

# **Owner's Manual v2.0**

# **Warning:**

- 1. Do not connect the camera to the computer before the driver and software is installed.
- 2. Download images from the camera before the battery runs out; otherwise, the images will be deleted automatically.
- 3. Use good quality alkaline batteries only. The camera requires 2 x AAA batteries.
- 4. This camera has interpolation to 1.3 million pixels by CCD software.

# **ABOUT THIS CAMERA:**

#### **Product Package Contents**

- 1. Digital Camera
- 2. Software CD
- 3. User's Manual
- 4. USB Cable

#### **System Requirements**

- 1. Win98/2000/ME/XP/Vista
- 2. 125MB free hard disk space, 64MB ROM
- 3. Color Monitor (at least 800x600, 24bit or higher)
- 4. Available USB Interface and CD‐ROM Drive

#### **Battery Saving Mode**

In order to save battery life, the camera will automatically enter battery saving Mode if the camera is not used in 30 seconds.

## **Software Installation**

**NOTE:** Install the camera driver on your computer *before* connecting the camera to the computer.

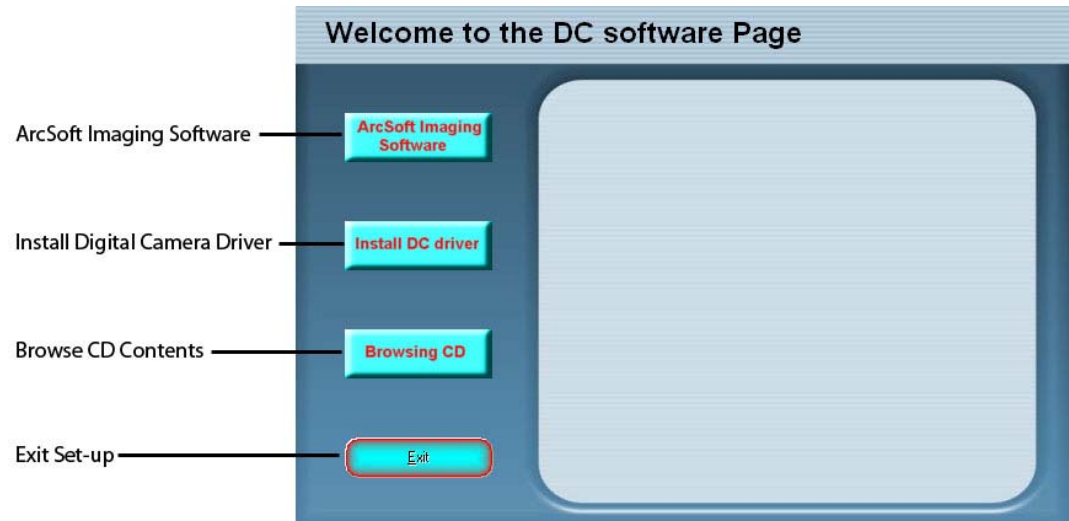

- 1. Insert the provided CD into your computer's disc drive.
- 2. A pop-up window will appear on your computer screen titled 'Welcome to the DC software Page'.
- 3. Choose from the following options:
	- ‐ ArcSoft Imaging Software: install photo and video editing software (PhotoImpression and VideoImpression) to your computer.
	- ‐ Install DC Driver: install the necessary drivers to your computer to enable picture downloading.
	- ‐ Browsing CD: Browse the contents of the CD.
	- ‐ Exit: exit the set‐up program.
- 4. Follow the on-screen instructions.

**NOTE:** If your computer system is Win98, you must run a program found on the CD named E:/Win/DIRECTX 8.1b REDIST PACKAGE.EXE (E is CD Driver) *before* you install the camera driver.

# **HOW TO USE THIS CAMERA**

# **Camera Buttons**

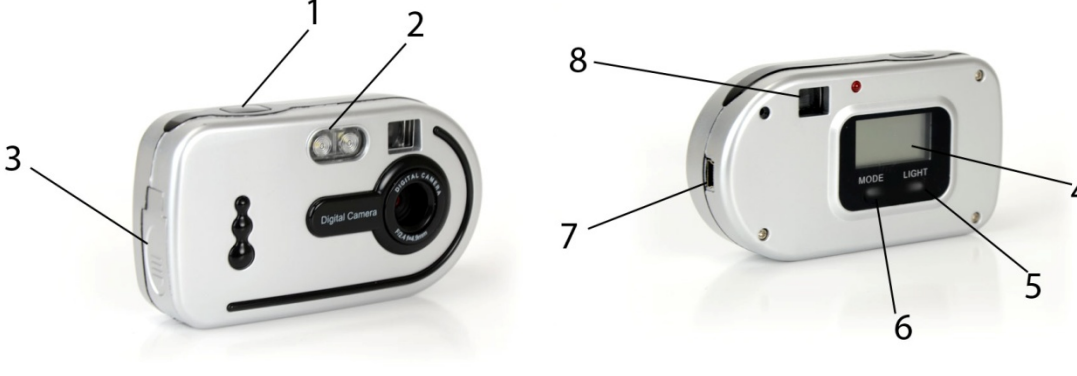

1. Shutter Button

- 2. Flash
- 3. Battery Compartment
- 4. LCD Display
- 5. Light Button
- 6. Mode Button
- 7. USB Connection
- 8. Viewfinder

# **Camera LCD Display**

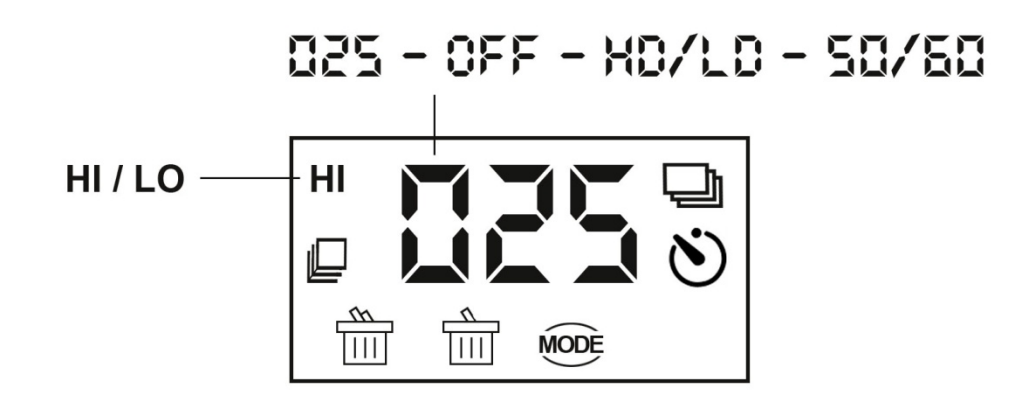

Press the "Mode" button to cycle through the Modes of the digital camera. The Modes are shown on the LCD display on the back of the camera.

- $\overline{u}$   $\overline{c}$   $\overline{c}$   $\overline{c}$   $\overline{c}$   $\overline{c}$  Photo Counter
- 
- $GFF$  Power off the Camera
- 
- ‐ ‐ Timer / Auto‐shoot
	- ‐ ‐ Record Video
- 
- Take three photos continuously
- 
- $\frac{1}{\sqrt{2}}$  Delete all photos in memory
	- $\frac{\Delta}{\Box}$  Delete the last photo
	- HI / LO Choose "HI" or "LO" Photo Resolution
- ‐ ‐Choose "Hd" or "Ld" photo compression **三口/ 三口** - Choose 50Hz or 60Hz flash frequency
- 

# **Taking Photos and Video**

- 1. Press the "Mode" button to turn on the camera and "Hi" will show on the LCD display at the back of the camera. The camera will make a beep sound indicating the camera has turned on.
- 2. Hold the camera steady and press the "Shutter" button to take photos.
- 3. The camera will beep once when the photo has been taken.
- 4. The LCD display has a picture counter that shows the number of pictures left to be taken, and will show "0" when no more pictures can be taken.
- 5. The quality of light will affect the picture quality.
- 6. Refer to Camera Modes (below) to take video, shoot three consecutive photos, or use the timer.

# **Camera Modes**

# **Turn on the Camera**

- 1. Press the "Mode" button to turn the camera on.
- 2. The LCD display will default to showing how many pictures are available to take.

## **Turn off the camera**

- 1. Press the "Mode" button until "Off" is shown on the LCD display.
- 2. Press the "Shutter" button within 5 seconds to turn off the camera.

# **Flash Operation**

- 1. Determine whether to turn the flash on in dark conditions.
- 2. Turn on the camera.
- 3. Push "Light" button to turn on the flash. Flash will be lit on the front of the camera.

## **Auto Shoot / Timer Mode**

- 1. Press the "Mode" button until  $\bullet$  is shown on the LCD display.
- 2. Press the "Shutter" button within 5 seconds to activate the 10 second timer. The camera will beep once every second.
- 3. After 10 seconds, the camera will beep once to indicate that the photo has been taken.

# **Video / AVI Mode**

- 1. Press the "Mode" button until  $\Box$  is shown on the LCD display.
- 2. Press the "Shutter" button within 5 seconds to activate Video Mode and start recording. Do not release the "Shutter" button until you want to stop recording. The camera will beep once for each frame recorded until the "Shutter" button is released or the memory is full.
- 3. In Video Mode, the video is taken with QVGA Compression and saved as an AVI video file. You may open it from the photo download software.

## **NOTE: Video may fail due to poor lighting.**

## **Take Three Photos Consecutively**

- 1. Press the "Mode" button until is shown on the LCD display.
- 2. Press the "Shutter" button within 5 seconds to take three consecutive photos. The camera will beep three times for each picture taken.

#### **Delete All Photos**

- 1. Press the "Mode" button until  $\boxed{111}$  is shown on the LCD display.
- 2. Press the "Shutter" button within 5 seconds. The photo counter will flash. Press the "Shutter" button again within 5 seconds to delete all the photos stored in the memory.

#### **Delete Single Photo**

- 1. Press the "Mode" button until  $\overline{1111}$  is shown on the LCD display.
- 2. Press the "Shutter" button within 5 seconds to delete the last photo taken.

 $\gamma$ 

#### **Photo Resolution**

**NOTE:** The resolution status will always show on the LCD display as "HI" or "LO".

- 1. Press the "Mode" button until  $\mathsf{H}\mathsf{I}/\mathsf{L}\mathsf{O}$  is shown on the LCD display.
- 2. Press the "Shutter" button once to switch from "HI" Resolution to "LO" Resolution (or from "LO" back to "HI").
- 3. HI Resolution: 640x480 pixels.
- 4. LO Resolution: 320x240 pixels.

#### **Photo Compression**

**NOTE:** Photos stored in the memory can either be saved with "Hd" or "Ld" compression. The higher the compression, the more photos you can take before filling up the memory.

- 1. Press the "Mode" button until "Hd" is shown on the LCD display.
- 2. Press the "Shutter" button once to switch from "Ld" to "Hd" compression.
- 3. To switch from "Hd" back to "Ld" compression, press the "Mode" button until "Ld" is shown on the LCD display. Press the "Shutter" button once to switch from "Hd" to "Ld".

## **How Many Photos Can I Store on the Camera?**

**NOTE:** The number of photos the camera can store before the memory is full depends on which resolution (HI or LO) and which compression (Hd or Ld) you are using.

HI Resolution (640x480 pixels) and Hd Compression: 76 photos HI Resolution (640x480 pixels) and Ld Compression: 25 photos LO Resolution (320x240 pixels) and Hd Compression: 274 photos LO Resolution (320x240 pixels) and Ld Compression: 100 photos

#### **Flash Frequency**

- 1. Please keep the frequency of the camera flash in line with that of the natural light in the room.
- 2. Normally, the United States uses 60Hz fluorescent lamp frequency, so US users should use "60". Japan and Europe use 50Hz, so Japanese and European users should set the camera to "50".
- 3. Press the "Mode" button until "60" is shown on the LCD display.
- 4. Press the "Shutter" button once to switch from "50" to "60" hertz frequency.
- 5. To switch from "60" back to "50" hertz frequency, press the "Mode" button until "50" is shown on the LCD display. Press the "Shutter" button once to switch from "60" back to "50".

**NOTE:** If the wrong frequency is selected, line bending may occur in photos or videos.

# **DOWNLOADING TO YOUR COMPUTER**

When your camera's memory is full (or at any time), download your photos to the computer. Then you can delete the old photos off of the camera to free up memory.

**NOTE:** Install the camera driver and photo software on your computer *before* connecting the camera to the computer. Please see 'Software Installation' if you have not done this.

- 1. Use the supplied USB cable to connect the computer to the digital camera. The camera will make a beep sound indicating the connection is working properly.
- 2. Browse to the "My Computer" folder and open the "My DSC2" folder installed on your desktop. Next, open up the "MyDSC2" program.

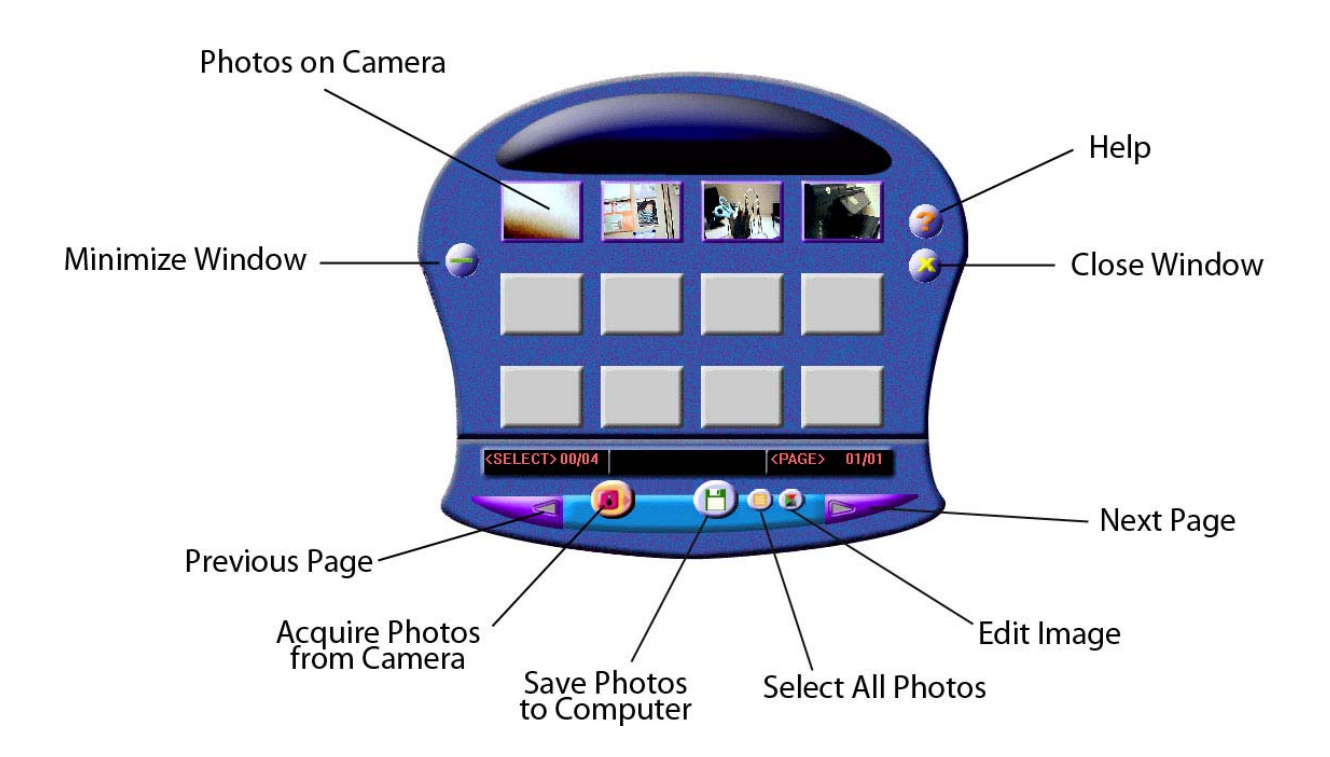

3. Click the icon of the pink camera on the bottom left of the window to download the pictures from the camera to the software. You can now choose to select all of the photos from the camera, edit the images, or save the images. You can also select individual images by leftclicking on an image. Right‐click an image to preview it.

#### **Interpolation**

**NOTE:** You can interpolate an image to 1.3MP (Mega Pixels) through the "MyDSC2" interface. Click the "Edit Image" icon. A window will pop up as shown below. Interpolate an image to 1.3MP by clicking on the High Quality Mode option.

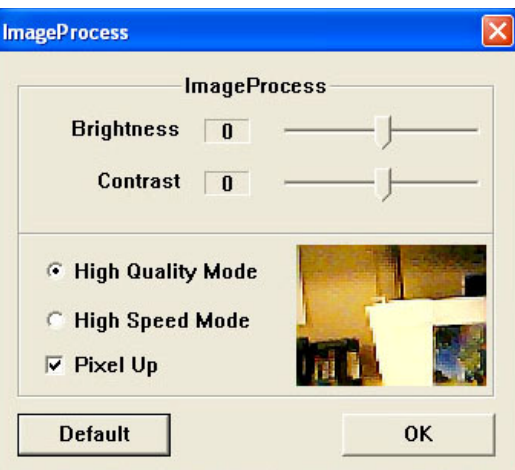

#### **PC Camera**

- 1. Use the supplied USB cable to connect the computer to the digital camera. The camera will make a beep sound indicating the connection is working properly.
- 2. Browse to the "My Computer" folder and open the "My DSC2" folder. Next, open up the "PCCam" program.
- 3. The following interface will appear:

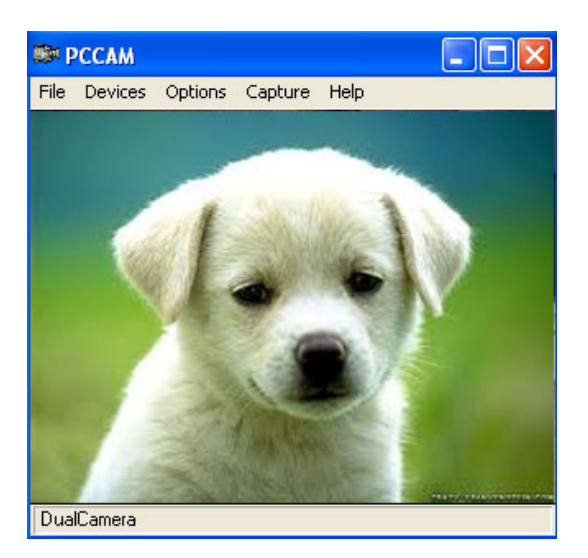

4. The camera is now an active PC Cam. Navigate to the "Capture" setting and choose "Start Capture" to begin recording a video file. The program will ask you to designate a place to save the video file, and file size. Navigate to "Capture" and choose "Stop Capture" to finish recording.

#### **Photo Editing using PhotoImpression 5**

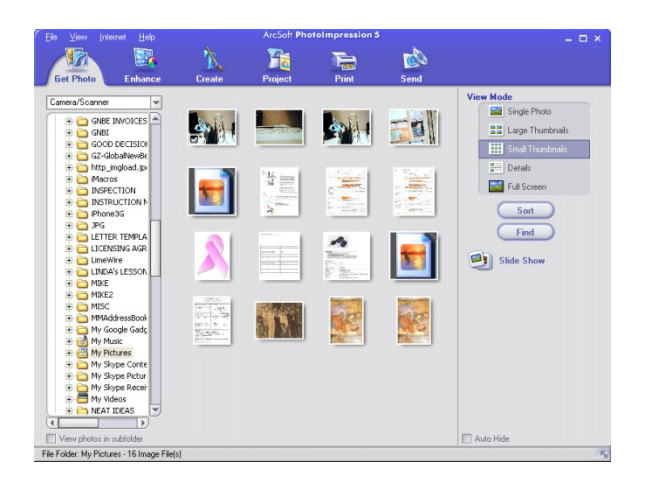

Using PhotoImpression 5 you can download photos from your camera, edit, print, and share photos. Please refer to the help documentation included with the software for details.

#### **Video Editing using VideoImpression 2**

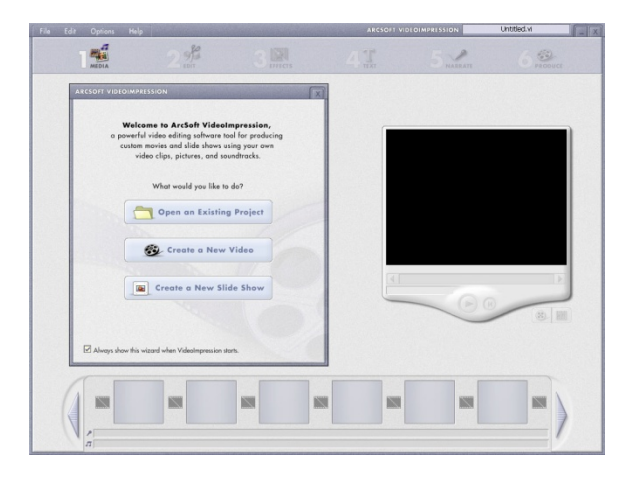

Using VideoImpression 2 you can create custom movies and slide shows using your own video clips, pictures, and soundtracks. Please refer to the help documentation included with the software for details.

# **APPENDIX 1: Specifications**

**Image sensor**: 300K pixels CMOS sensor **Product size:** 96x53x25 mm **Internal Memory**: 8 \*16MB built‐in SDRAM **Modes:** Digital Video Recording (no sound) Still Photos

PC Camera Resolution: 640x480 (VGA) 320x240 (QVGA) File Formats: 24‐bit JPEG/AVI Storage capacity: VGA 25 images, compress 76 images QVGA 100 images, compress 274 images Display: Three Digital "888ICON" Monochrome LCD Display Interface: USB 2.0 Shutter Speed: 1~1/10000 seconds Video Frame Rate: 5~10 fps (VGA), 15~25 (QVGA) Lens: Fixed Focus Range: 30 cm ~ infinity (Normal) Aperture: F2.4 Power Control: Auto power off after 30 seconds without operation. Manual power on and off. Self Timer: 10 second delay Power Source: 2 x AAA alkaline batteries/USB power Low Voltage alarm: Auto Viewfinder: Built‐in

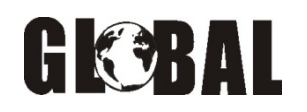

## *GNBI Technical Assistance*

*Technical Assistance Hours: Monday thru Friday* 

*9:00 am – 4:00 pm (Central Standard Time)* 

*Email: gnbitech@gnbiusa.com* 

 *gnbitech@aol.com*

*Telephone: 1-866-541-GNBI (4624)* 

*Reference Number: SY-058 (PO 2568)*